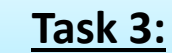

## Add 10 GB Volume to your SERVER and Configure File Server

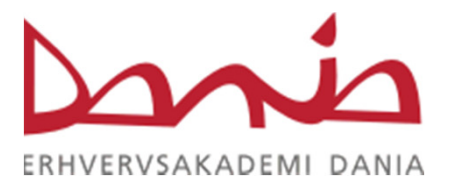

Create shares, groups and users on your WINDOWS SERVER 2012 or WINDOWS SERVER 2012 R2 according to following organization chart. Configure following conditions on network shares.

- 1. Provide full access share to relavents users.<br>2. Joe Bob has read write permission to all sha
- 2. Joe Bob has read write permission to all shares.<br>3. Joe Bob has NTFS full deny permission on a Dev
- 3. Joe Bob has NTFS full deny permission on a Deveopment share.<br>4. Will Westin has read access to all other shares.
- 4. Will Westin has read access to all other shares.<br>5. Sara Smith is denied access to Marketing and D
- 5. Sara Smith is denied access to Marketing and Development share.<br>6. Sales Manager group has full access to CEO and Development share
- Sales Manager group has full access to CEO and Development share.

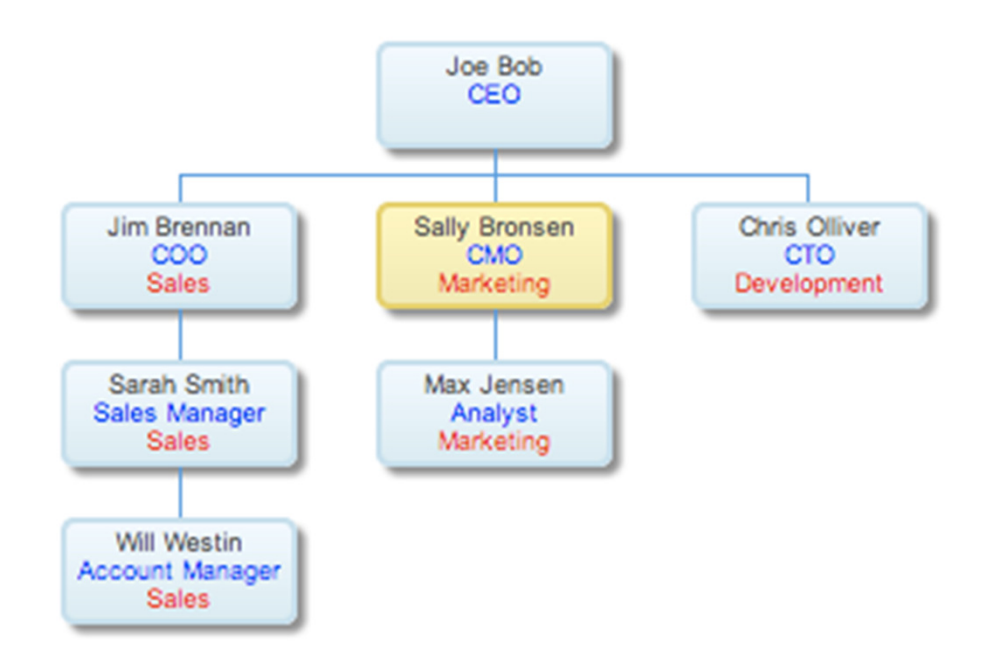